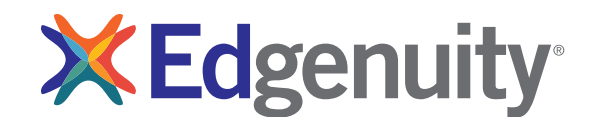

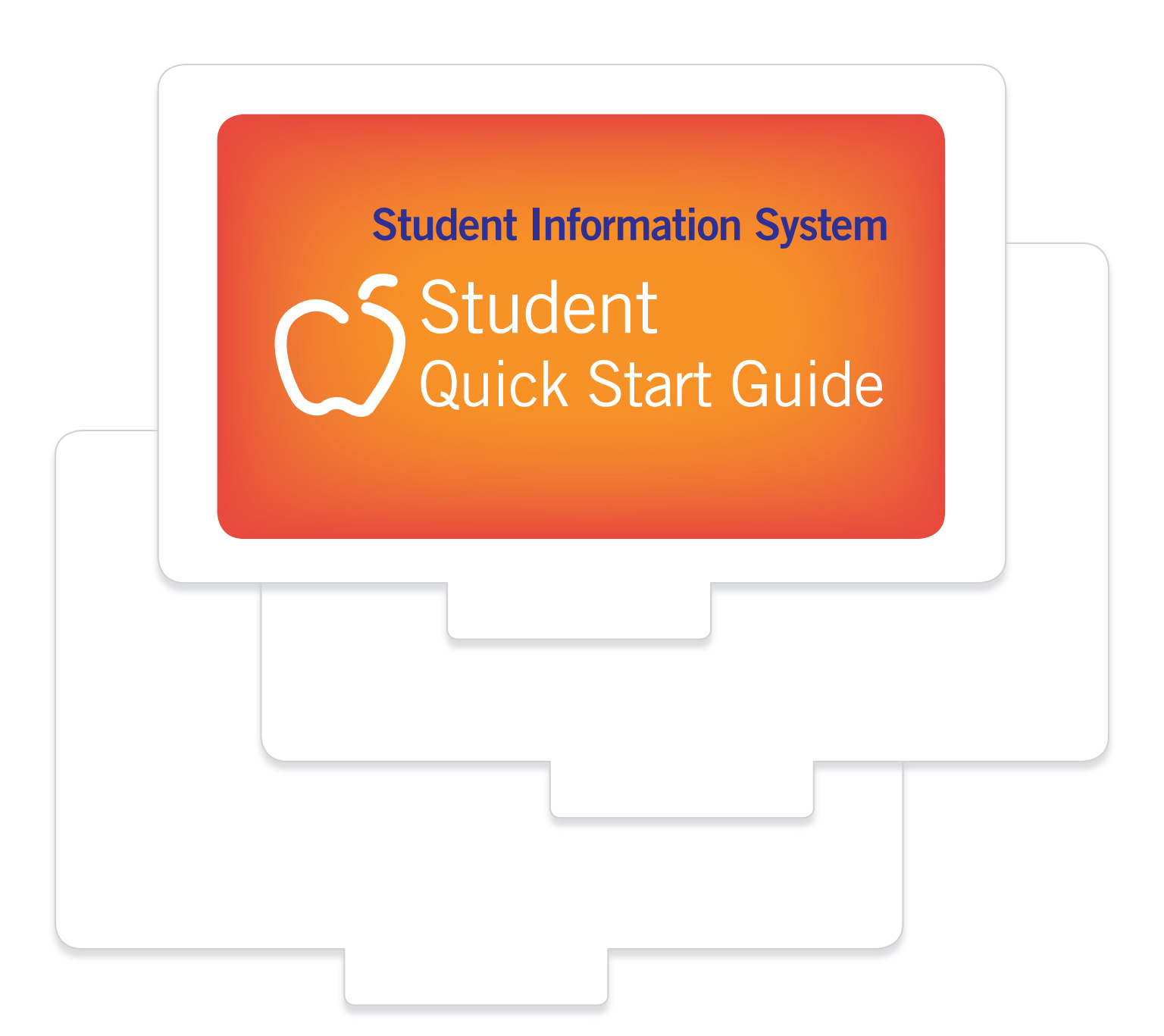

# Contents

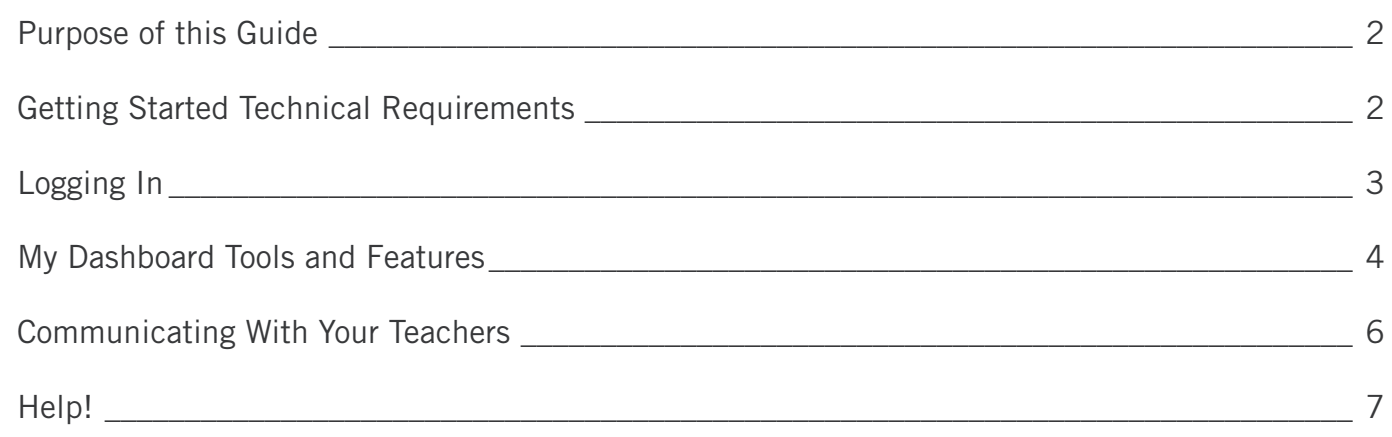

# **Purpose of this Guide**

Welcome to Edgenuity's Quickstart Guide to the Student Information System (SIS). The SIS is referred to as the Edgenuity SIS and houses all of the online tools you will need to monitor, track, and update your progress in the online classroom.

# **Getting Started Technical Requirements**

To ensure that you can login and begin working, first verify that your computer meets the technical requirements of the program.

### **Operating System**

- Windows<sup>®</sup> 7
- Windows 8
- Windows VistaTM
- Windows RT 1
- Mac® OS® X 10.7.5+

### **Processor**

- PC: 2.33GHz AMD® -or- Intel® Core™ Duo 1.83 GHz
- Mac: Intel Core Duo 1.33 GHz

### **Memory**

• 2 GB RAM

### **Hard Disk Space**

• 1 GB available disk space for browser cache

### **Display**

- 1280 x 1024 resolution
- 16-bit color
- 128 MB graphics memory

### **Browsers**

- Google™ Chrome™ 35 2
- Internet Explorer<sup>®</sup>  $9.x 11.x$
- Safari® 6.0+ (Requires  $10.7.5+$ )
- Firefox<sup>®</sup>  $35+$

### **Network/Speed Connection**

- LAN 100/1000 switched to desktop
- Internet access 384 kbps per concurrent user

### **Plug-Ins**

- Adobe<sup>®</sup> Flash<sup>®</sup> Player 9
- Adobe Acrobat<sup>®</sup>
- Adobe Reader<sup>®</sup> 7
- Adobe Shockwave® Player 10
- Apple® QuickTime® Player 7
- Java Version 1.6

### Sound

- OS supported sound card
- Speakers or headsets (recommended)

# Logging In

Begin by logging into the system. Once on the login page, use your username and password to gain access to your online courses. Please visit the URL below:

## http://www.edgenuity.com/SIS-Login

Write your username and password here for future reference.

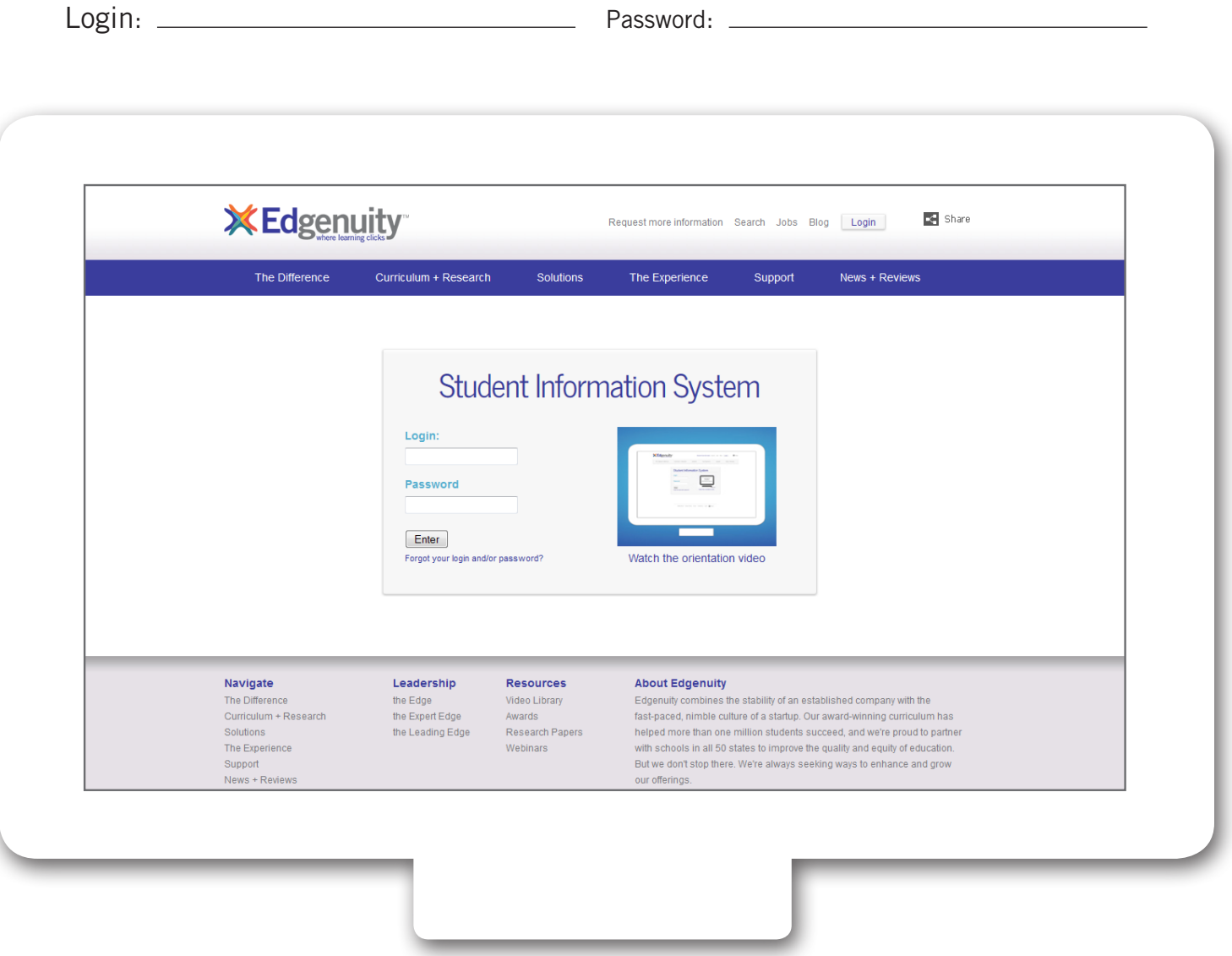

# My Dashboard Tools and Features

The main page in the Edgenuity SIS is known as the Dashboard. The Dashboard provides access to your courses, progress and grade reports, and the messaging center. Think of the Dashboard as the central hub that contains all of your student information and tools to support you while enrolled in the program. Let's review some of the key tools and features you will use in the SIS.

The *Main Dashboard* features the following tools on the front page of the SIS as soon as you login:

- Academic Snapshot
- Upcoming Events
- Activity
- Messages
- Course Requirements
- Admission Status

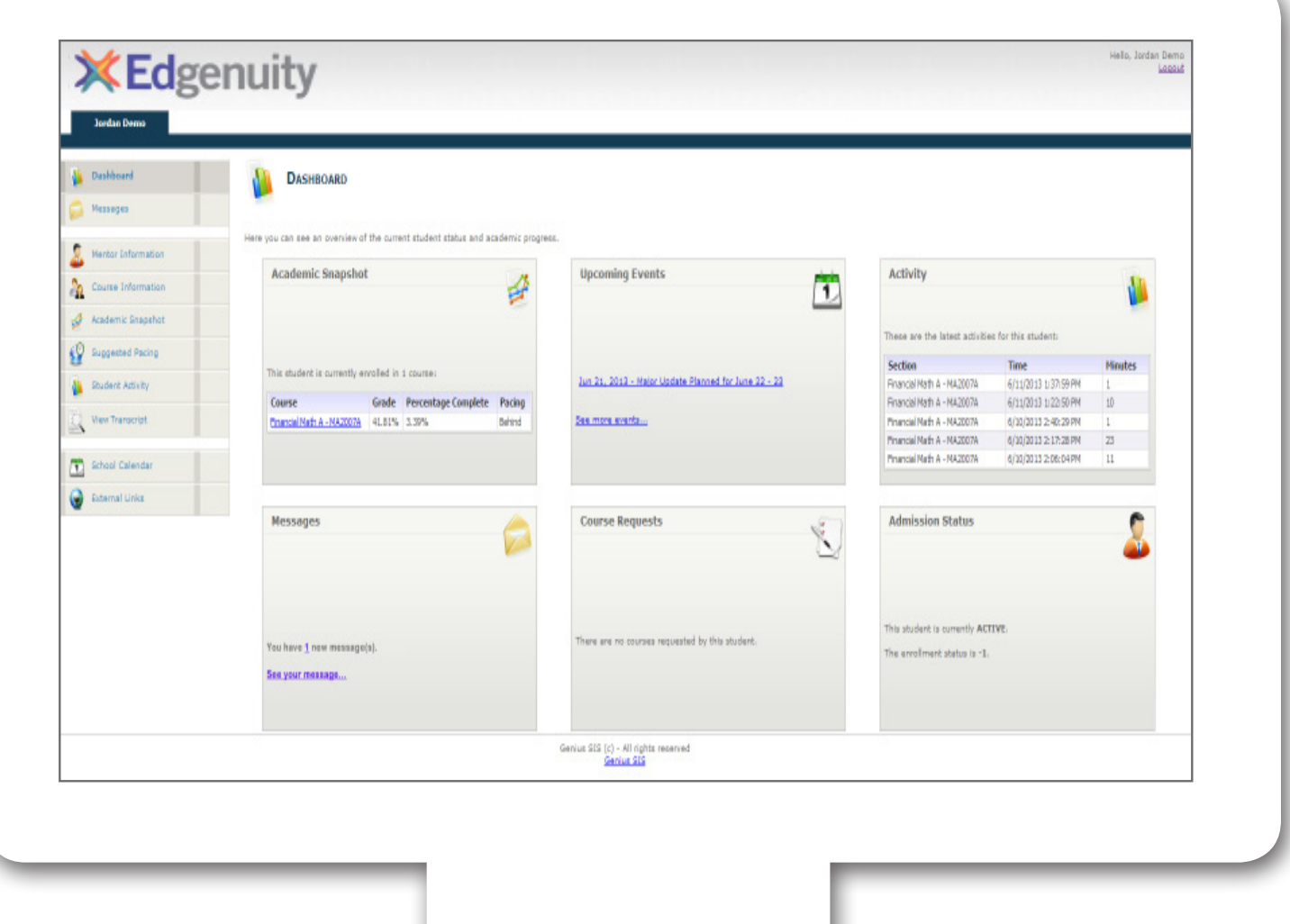

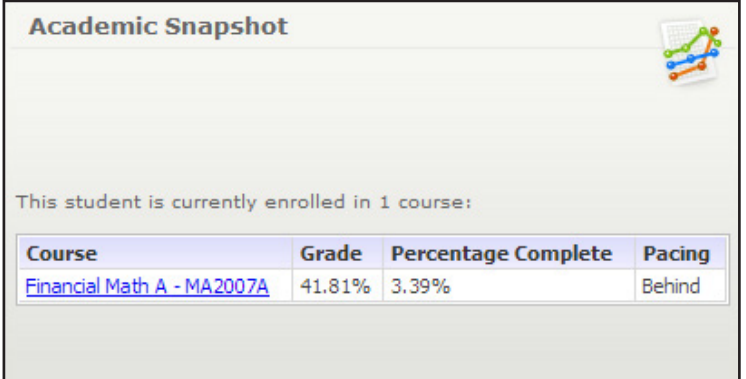

The Academic Snapshot area lists the course(s) in which you are enrolled. Grade and progress information are included. Clicking on any one of the course names will log you into your online course, where you will complete your course assignments.

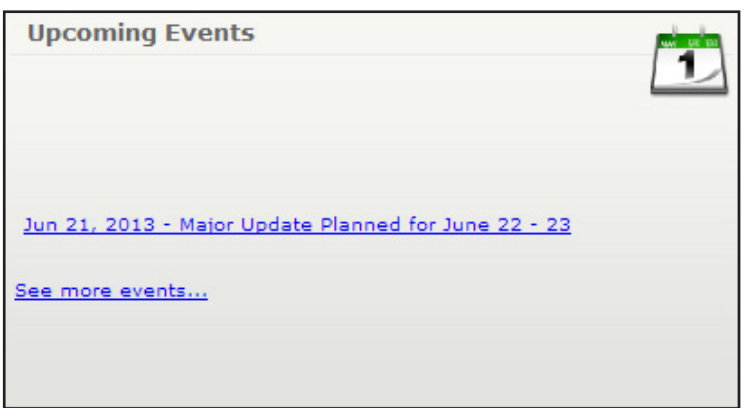

The Upcoming Events area allows your teachers to set reminders of important events or deadlines for assignments. You may also use the calendar to set your own reminders.

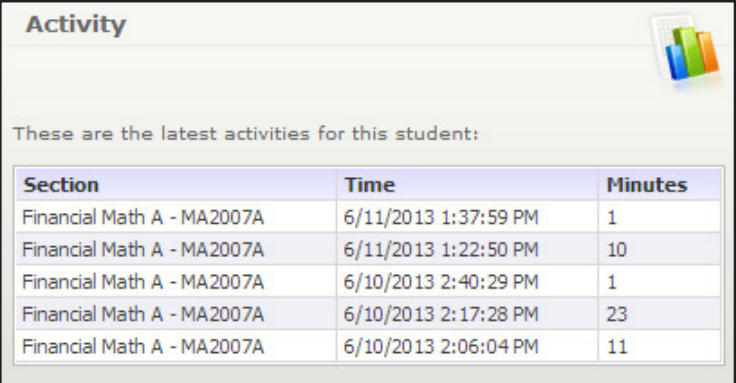

When you work in your course(s), the time you spend is logged. The Activity area shows the course names, dates, and number of minutes spent in each course while completing assignments.

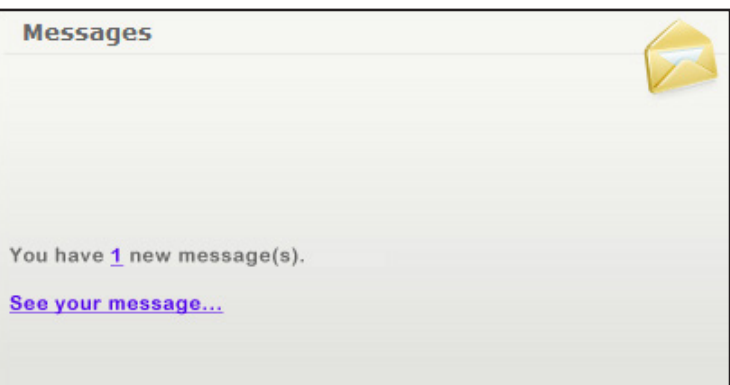

Your Message Center is an inbox for important communications from your teacher(s). Be sure to check this inbox often.

### The Sidebar contains the following tools:

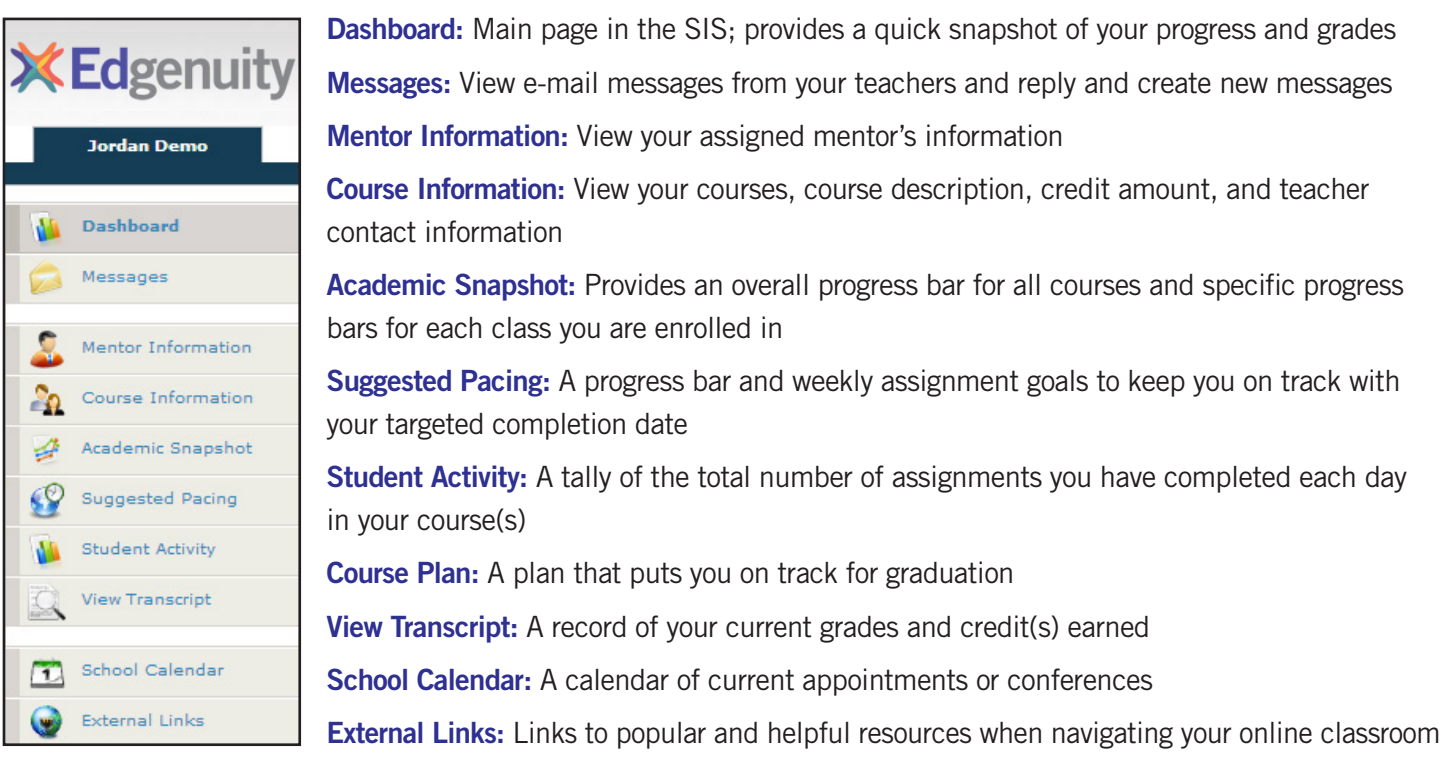

# Communicating With Your Teachers

Communicating is one of the most important contributions to your success in the online classroom. Be sure to reach out to your instructor(s) at any time if you need help. To send a message, click on the Messages link from the left-hand menu when in the Dashboard:

**XEdgenuity Jordan Demo Dashboard** M Messages Mentor Information ಷಿ Course Information Academic Snapshot Suggested Pacing **Student Activity** View Transcript School Calendar 電 External Links  $\bullet$ 

Once inside the Message Center, you will see a log of recent messages. You can reply to or delete messages. You also have the ability to send e-mail messages using a template.

Click on "Compose" to begin a message.

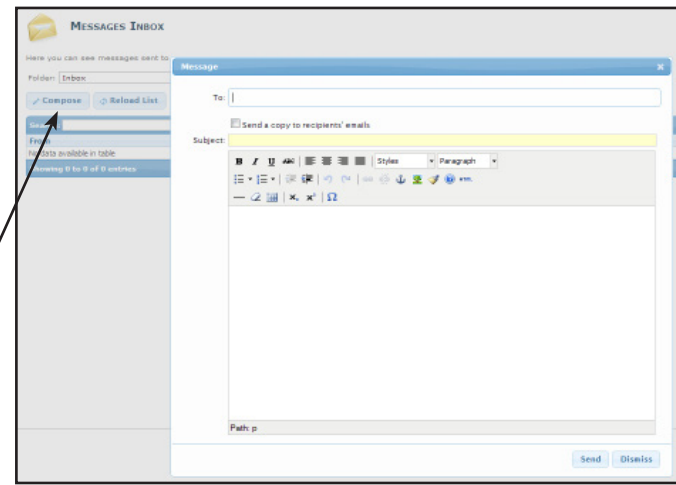

We are excited to have you as part of the Edgenuity family. We hope you will find the Edgenuity Student Information System a valuable tool for monitoring and maintaining your progress in the online classroom. Do not hesitate to reach out to your instructor or coach/mentors should you need help navigating your course(s).

# $\Theta$

Everyone needs a little help every now and then. Use this guide to know where to go when you need help.

If you need help with your grades, class requirements, or feedback on your progress...

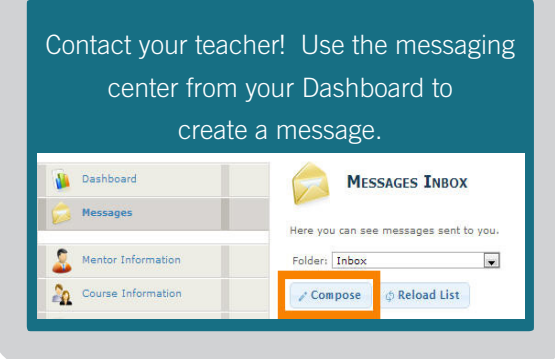

you are studying ...

If you need help with concepts in the subject

Use your Student Support button!

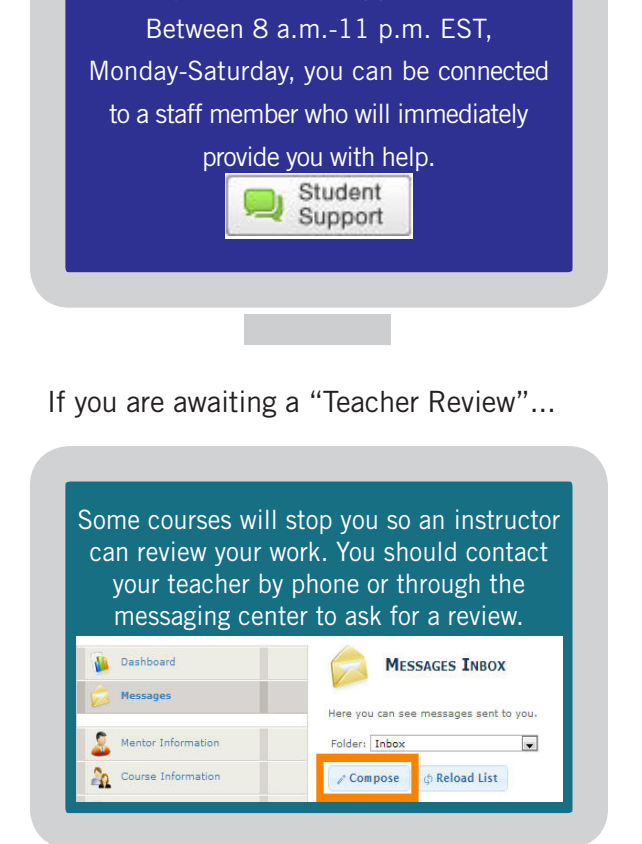

If you are having technical difficulties ...

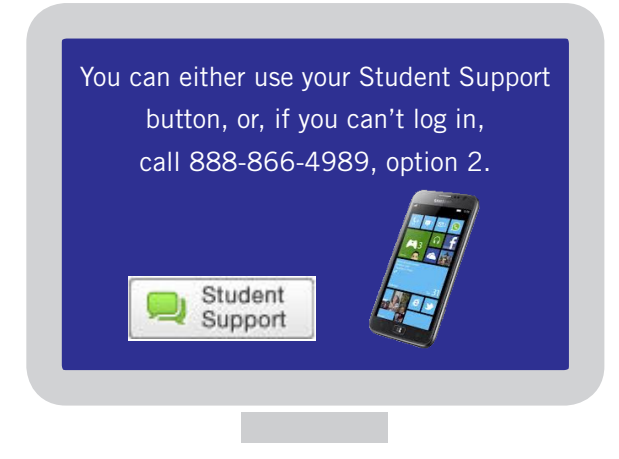

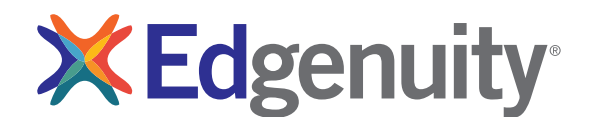